# User's Manual 取扱説明書

## **ColorNavigator License Pack**

#### **Important**

Please read this User's Manual carefully to familiarize yourself with safe and effective usage. Please retain this manual for future reference.

#### **重要**

**ご使用前には必ずこの取扱説明書をよくお読みになり、正しくお使いくださ い。この取扱説明書は大切に保管してください。**

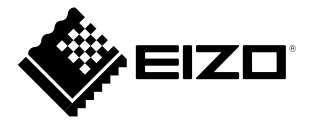

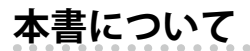

本書では、ColorNavigatorライセンスキーをモニターに登録する方法を説明 します。

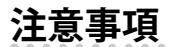

- • 本製品は開封と同時に次の使用条件に同意されたものとみなします。 開封 後の返品はできませんのでご注意ください。
	- ColorNavigatorライセンスキーは、お使いのモニター1台に対して1ラ イセンスが必要です。
	- 一度登録したColorNavigatorライセンスを解除することはできません。

- 1. 本書の著作権は株式会社ナナオに帰属します。本書の一部あるいは全部を株式会社 ナナオからの事前の許諾を得ることなく転載することは固くお断りします。
- 2. 本書の内容について、将来予告なしに変更することがあります。
- 3. 本書の内容については、万全を期して作成しましたが、万一誤り、記載もれたどお 気づきの点がありましたら、ご連絡ください。
- 4. 本機の使用を理由とする損害、逸失利益等の請求につきましては、上記にかかわら ず、いかなる責任も負いかねますので、あらかじめご了承ください。

5. 乱丁本、落丁本の場合はお取り替えいたします。販売店までご連絡ください。

EIZO、EIZOロゴ、ColorEdgeは株式会社ナナオの日本およびその他の国における登録商 標です。

ColorNavigatorは株式会社ナナオの商標です。

### **ライセンスキーの登録**

1. Webブラウザで次のURLにアクセスします。

### **http://www.eizo.com/license/**

**参考**

- 付属のCD-ROMにURLが収録されています。
- 2. お使いのOS用のColorNavigatorをダウンロードします。
- 3. ダウンロードしたColorNavigatorをコンピュータにインストールします。 詳細は、ColorNavigatorの取扱説明書を参照してください。
- 4. ColorNavigatorを起動します。
- 5. パッケージに記載されているライセンスキー(「License Key」の下 に記載されている、25桁の英数字)を入力し「送信」をクリックしま す。

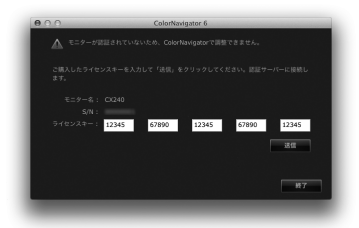

ライセンスキーがモニターに登録され、ColorNavigatorが使用可能に なります。

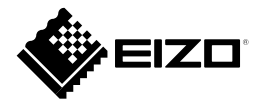

#### EIZO NANAO CORPORATION

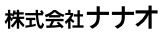

http://www.eizo.com<br>http://www.eizo.co.jp

00N0L760A1 1st Edition-August, 2012 Printed in Japan.

Copyright © 2012 EIZO NANAO CORPORATION All rights reserved. (U.M-CNLICENSE)